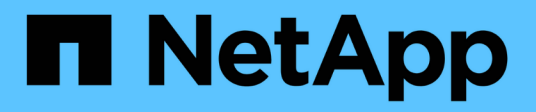

# **Gestire l'utilizzo di Tier locali (aggregati)** ONTAP 9

NetApp April 24, 2024

This PDF was generated from https://docs.netapp.com/it-it/ontap/disks-aggregates/manage-use-localtiers-overview-task.html on April 24, 2024. Always check docs.netapp.com for the latest.

# **Sommario**

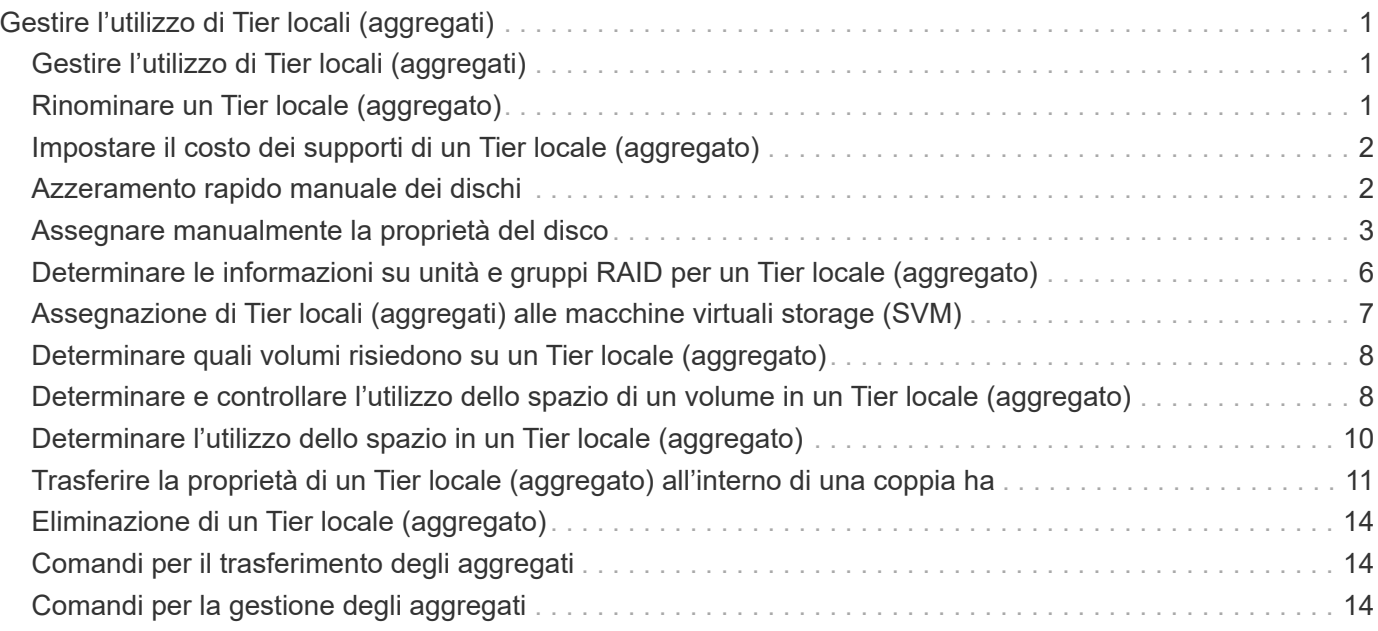

# <span id="page-2-0"></span>**Gestire l'utilizzo di Tier locali (aggregati)**

# <span id="page-2-1"></span>**Gestire l'utilizzo di Tier locali (aggregati)**

Dopo aver creato i Tier locali (aggregati), è possibile gestire il modo in cui vengono utilizzati.

È possibile eseguire le seguenti operazioni:

- ["Rinominare un Tier locale \(aggregato\)"](#page-2-2)
- ["Impostare il costo dei supporti di un Tier locale \(aggregato\)"](#page-3-0)
- ["Determinare le informazioni su unità e gruppi RAID per un Tier locale \(aggregato\)"](#page-7-0)
- ["Assegnazione di Tier locali \(aggregati\) alle macchine virtuali storage \(SVM\)"](#page-8-0)
- ["Determinare quali volumi risiedono su un Tier locale \(aggregato\)"](#page-9-0)
- ["Determinare e controllare l'utilizzo dello spazio di un volume in un Tier locale \(aggregato\)"](#page-9-1)
- ["Determinare l'utilizzo dello spazio in un Tier locale \(aggregato\)"](#page-11-0)
- ["Spostare la proprietà del Tier locale \(aggregato\) all'interno di una coppia ha"](#page-12-0)
- ["Eliminazione di un Tier locale \(aggregato\)"](#page-15-0)

# <span id="page-2-2"></span>**Rinominare un Tier locale (aggregato)**

È possibile rinominare un Tier locale (aggregato). Il metodo che si segue dipende dall'interfaccia in uso - System Manager o CLI:

### **System Manager Utilizzare System Manager per rinominare un Tier locale (aggregato)**

A partire da ONTAP 9.10.1, è possibile modificare il nome di un Tier locale (aggregato).

### **Fasi**

- 1. In System Manager, fare clic su **Storage > Tier**.
- 2. Fare clic su  $\frac{1}{2}$  accanto al nome del tier locale.
- 3. Selezionare **Rinomina**.
- 4. Specificare un nuovo nome per il Tier locale.

## **CLI**

## **Utilizzare la CLI per rinominare un Tier locale (aggregato)**

### **Fase**

1. Utilizzando la CLI, rinominare il Tier locale (aggregato):

```
storage aggregate rename -aggregate aggr-name -newname aggr-new-name
```
Nell'esempio riportato di seguito un aggregato denominato "aggr5" viene rinomicato come "salesaggr":

> storage aggregate rename -aggregate aggr5 -newname sales-aggr

# <span id="page-3-0"></span>**Impostare il costo dei supporti di un Tier locale (aggregato)**

A partire da ONTAP 9.11.1, è possibile utilizzare Gestione sistema per impostare il costo dei supporti di un Tier locale (aggregato).

## **Fasi**

- 1. In System Manager, fare clic su **Storage > Tier**, quindi fare clic su **Set Media Cost** (Imposta costo supporti) nelle sezioni Local Tier (aggregato) desiderate.
- 2. Selezionare **Tier attivi e inattivi** per attivare il confronto.
- 3. Inserire un tipo di valuta e un importo.

Quando si inserisce o si modifica il costo del supporto, la modifica viene apportata a tutti i tipi di supporto.

# <span id="page-3-1"></span>**Azzeramento rapido manuale dei dischi**

Sui sistemi appena installati con ONTAP 9.4 o versione successiva e sui sistemi reinizializzati con ONTAP 9.4 o versione successiva, viene utilizzato il *azzeramento rapido* per azzerare i dischi.

Con il *azzeramento rapido*, i dischi vengono azzerati in pochi secondi. Questa operazione viene eseguita automaticamente prima del provisioning e riduce notevolmente il tempo necessario per inizializzare il sistema, creare aggregati o espandere aggregati quando vengono aggiunti dischi di riserva.

*Azzeramento rapido* è supportato su SSD e HDD.

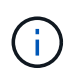

*Azzeramento rapido* non è supportato sui sistemi aggiornati da ONTAP 9.3 o versioni precedenti. ONTAP 9.4 o versione successiva deve essere installato di recente o il sistema deve essere reinizializzato. In ONTAP 9.3 e versioni precedenti, anche i dischi vengono azzerati automaticamente da ONTAP, tuttavia il processo richiede più tempo.

Se è necessario azzerare manualmente un disco, è possibile utilizzare uno dei seguenti metodi. In ONTAP 9.4 e versioni successive, l'azzeramento manuale di un disco richiede solo pochi secondi.

### **Comando CLI**

### **Utilizzare un comando CLI per azzerare rapidamente i dischi**

#### **A proposito di questa attività**

Per utilizzare questo comando sono necessari privilegi di amministratore.

#### **Fasi**

1. Immettere il comando CLI:

storage disk zerospares

#### **Opzioni del menu di boot**

#### **Selezionare le opzioni dal menu di boot per azzerare i dischi fast-zero**

#### **A proposito di questa attività**

- La funzione di azzeramento rapido non supporta i sistemi aggiornati da una release precedente a ONTAP 9.4.
- Se un nodo del cluster contiene un Tier locale (aggregato) con dischi con azzeramento rapido, non è possibile ripristinare il cluster a ONTAP 9.2 o versione precedente.

#### **Fasi**

- 1. Dal menu di avvio, selezionare una delle seguenti opzioni:
	- (4) pulizia della configurazione e inizializzazione di tutti i dischi
	- (9a) dispartizione di tutti i dischi e rimozione delle informazioni di proprietà
	- (9b) pulizia della configurazione e inizializzazione del nodo con interi dischi

# <span id="page-4-0"></span>**Assegnare manualmente la proprietà del disco**

I dischi devono essere di proprietà di un nodo prima di poter essere utilizzati in un Tier locale (aggregato).

### **A proposito di questa attività**

• Se stai assegnando manualmente la proprietà a una coppia ha che non viene inizializzata e che non ha solo DS460C shelf, utilizza l'opzione 1.

• Se stai inizializzando una coppia ha con solo DS460C shelf, puoi utilizzare l'opzione 2 per assegnare manualmente la proprietà dei dischi root.

#### **Opzione 1: Maggior parte delle coppie ha**

Per una coppia ha non inizializzata e che non dispone solo di DS460C shelf, utilizza questa procedura per assegnare manualmente la proprietà.

#### **A proposito di questa attività**

- I dischi per i quali si assegna la proprietà devono trovarsi in uno shelf collegato fisicamente al nodo a cui si assegna la proprietà.
- Se si utilizzano dischi in un Tier locale (aggregato):
	- I dischi devono essere di proprietà di un nodo prima di poter essere utilizzati in un Tier locale (aggregato).
	- Non è possibile riassegnare la proprietà di un disco in uso in un Tier locale (aggregato).

#### **Fasi**

1. Utilizzare la CLI per visualizzare tutti i dischi non posseduti:

storage disk show -container-type unassigned

2. Assegnare ciascun disco:

storage disk assign -disk *disk\_name* -owner *owner\_name*

È possibile utilizzare il carattere jolly per assegnare più di un disco alla volta. Se si sta riassegnando un disco spare già di proprietà di un nodo diverso, è necessario utilizzare l'opzione "-force".

Per una coppia ha in fase di inizializzazione e dotata di soli DS460C shelf, utilizza questa procedura per assegnare manualmente la proprietà dei dischi root.

### **A proposito di questa attività**

• Quando esegui l'inizializzazione di una coppia ha con soli DS460C shelf, devi assegnare manualmente i dischi root in modo che siano conformi alla policy a mezzo cassetto.

Dopo l'inizializzazione (boot up) della coppia ha, l'assegnazione automatica della proprietà del disco viene attivata automaticamente e utilizza la policy a mezzo cassetto per assegnare la proprietà ai dischi rimanenti (diversi dai dischi root) e a tutti i dischi aggiunti in futuro, come ad esempio la sostituzione dei dischi guasti, in risposta a un messaggio di "low spare", o aggiungere capacità.

Scoprite la politica di metà cassetto nell'argomento ["Informazioni sull'assegnazione automatica della](https://docs.netapp.com/it-it/ontap/disks-aggregates/disk-autoassignment-policy-concept.html) [proprietà del disco".](https://docs.netapp.com/it-it/ontap/disks-aggregates/disk-autoassignment-policy-concept.html)

• RAID richiede un minimo di 10 dischi per ciascuna coppia ha (5 per ogni nodo) per ogni più grande di 8TB dischi NL-SAS in uno shelf DS460C.

#### **Fasi**

- 1. Se gli shelf DS460C non sono completamente popolati, completare i seguenti passaggi secondari; in caso contrario, passare alla fase successiva.
	- a. Innanzitutto, installare le unità nella fila anteriore (alloggiamenti 0, 3, 6 e 9) di ciascun cassetto.

L'installazione dei comandi nella fila anteriore di ciascun cassetto consente il corretto flusso d'aria ed evita il surriscaldamento.

b. Per i dischi rimanenti, distribuirli in modo uniforme in ciascun cassetto.

Riempire le file dei cassetti dalla parte anteriore a quella posteriore. Se non hai dischi sufficienti per riempire le file, installali in coppia in modo che i dischi occupino uniformemente il lato sinistro e destro di un cassetto.

L'illustrazione seguente mostra la numerazione degli alloggiamenti delle unità e le posizioni in un cassetto DS460C.

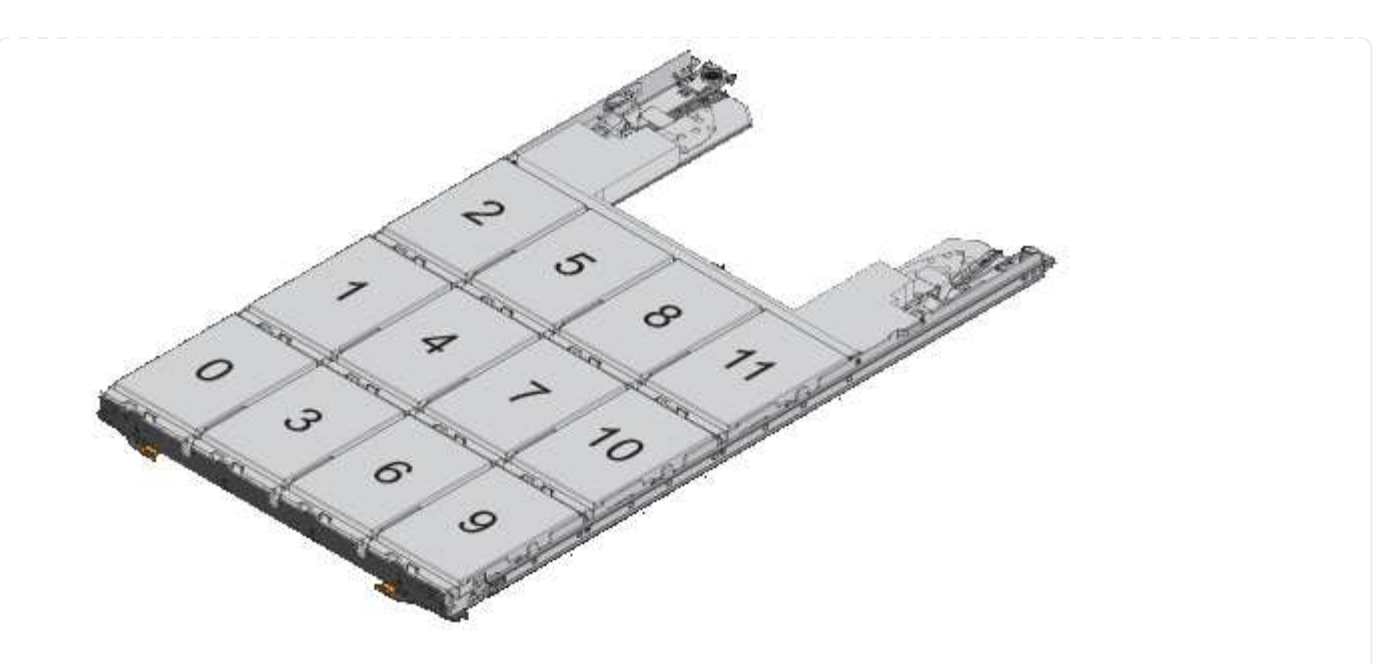

- 2. Effettua l'accesso al cluster usando la LIF di gestione nodi o la LIF di gestione cluster.
- 3. Assegnare manualmente le unità principali in ciascun cassetto in modo che siano conformi al criterio del mezzo cassetto, attenendosi alla seguente procedura:

Nel criterio A mezzo cassetto è stata assegnata la metà sinistra delle unità di un cassetto (alloggiamenti da 0 a 5) al nodo A e la metà destra delle unità di un cassetto (alloggiamenti da 6 a 11) al nodo B.

- a. Visualizza tutti i dischi non posseduti: storage disk show -container-type unassigned`
- b. Assegnare i dischi principali: storage disk assign -disk disk\_name -owner owner\_name

È possibile utilizzare il carattere jolly per assegnare più di un disco alla volta.

# <span id="page-7-0"></span>**Determinare le informazioni su unità e gruppi RAID per un Tier locale (aggregato)**

Alcune attività di amministrazione del Tier locale (aggregato) richiedono di conoscere i tipi di dischi che compongono il Tier locale, le loro dimensioni, checksum e stato, se sono condivisi con altri Tier locali e le dimensioni e la composizione dei gruppi RAID.

### **Fase**

1. Mostra i dischi per l'aggregato, in base al gruppo RAID:

storage aggregate show-status *aggr\_name*

I dischi vengono visualizzati per ciascun gruppo RAID nell'aggregato.

È possibile visualizzare il tipo RAID del disco (dati, parità, dparity) in Position colonna. Se il Position viene visualizzata la colonna shared, Quindi l'unità viene condivisa: Se si tratta di un disco HDD, si tratta

```
cluster1::> storage aggregate show-status nodeA fp 1
Owner Node: cluster1-a
Aggregate: nodeA fp 1 (online, mixed raid type, hybrid) (block checksums)
 Plex: /nodeA fp 1/plex0 (online, normal, active, pool0)
  RAID Group /nodeA fp 1/plex0/rg0 (normal, block checksums, raid dp)
                                          Usable Physical
      Position Disk Pool Type RPM Size Size Status
      -------- ---------- ---- ----- ------ -------- -------- -------
      shared 2.0.1 0 SAS 10000 472.9GB 547.1GB (normal)
      shared 2.0.3 0 SAS 10000 472.9GB 547.1GB (normal)
      shared 2.0.5 0 SAS 10000 472.9GB 547.1GB (normal)
      shared 2.0.7 0 SAS 10000 472.9GB 547.1GB (normal)
      shared 2.0.9 0 SAS 10000 472.9GB 547.1GB (normal)
      shared 2.0.11 0 SAS 10000 472.9GB 547.1GB (normal)
    RAID Group /nodeA_flashpool_1/plex0/rg1
    (normal, block checksums, raid4) (Storage Pool: SmallSP)
                                          Usable Physical
      Position Disk Pool Type RPM Size Size Status
      -------- ---------- ---- ----- ------ -------- -------- -------
      shared 2.0.13 0 SSD - 186.2GB 745.2GB (normal)
      shared 2.0.12 0 SSD - 186.2GB 745.2GB (normal)
8 entries were displayed.
```
# <span id="page-8-0"></span>**Assegnazione di Tier locali (aggregati) alle macchine virtuali storage (SVM)**

Se si assegnano uno o più Tier locali (aggregati) a una macchina virtuale di storage (VM di storage o SVM, precedentemente nota come Vserver), è possibile utilizzare solo questi Tier locali per contenere i volumi per la VM di storage (SVM).

#### **Di cosa hai bisogno**

La VM di storage e i Tier locali che si desidera assegnare a quella VM di storage devono già esistere.

#### **A proposito di questa attività**

L'assegnazione di Tier locali alle VM di storage consente di mantenere le VM di storage isolate l'una dall'altra; ciò è particolarmente importante in un ambiente multi-tenancy.

#### **Fasi**

1. Controllare l'elenco dei Tier locali (aggregati) già assegnati alla SVM:

vserver show -fields aggr-list

Vengono visualizzati gli aggregati attualmente assegnati alla SVM. Se non sono assegnati aggregati, viene visualizzato "-".

2. Aggiungere o rimuovere gli aggregati assegnati, a seconda dei requisiti:

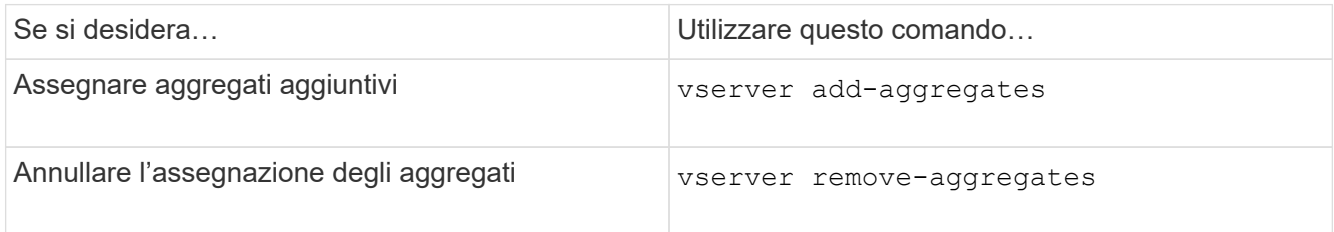

Gli aggregati elencati vengono assegnati o rimossi dalla SVM. Se la SVM dispone già di volumi che utilizzano un aggregato non assegnato alla SVM, viene visualizzato un messaggio di avviso, ma il comando viene completato correttamente. Tutti gli aggregati già assegnati alla SVM e non denominati nel comando non sono interessati.

#### **Esempio**

Nell'esempio seguente, gli aggregati aggr1 e aggr2 sono assegnati a SVM svm1:

```
vserver add-aggregates -vserver svm1 -aggregates aggr1, aggr2
```
# <span id="page-9-0"></span>**Determinare quali volumi risiedono su un Tier locale (aggregato)**

Potrebbe essere necessario determinare quali volumi risiedono su un Tier locale (aggregato) prima di eseguire operazioni sul Tier locale, ad esempio spostandolo o portandolo offline.

### **Fasi**

1. Per visualizzare i volumi che risiedono su un aggregato, immettere

volume show -aggregate aggregate name

Vengono visualizzati tutti i volumi che risiedono nell'aggregato specificato.

# <span id="page-9-1"></span>**Determinare e controllare l'utilizzo dello spazio di un volume in un Tier locale (aggregato)**

È possibile determinare quali volumi FlexVol utilizzano la maggior parte dello spazio in un Tier locale (aggregato) e in particolare quali funzionalità all'interno del volume.

Il volume show-footprint il comando fornisce informazioni sull'impatto di un volume o sull'utilizzo dello spazio all'interno dell'aggregato contenente.

Il volume show-footprint il comando mostra i dettagli sull'utilizzo dello spazio di ciascun volume in un aggregato, inclusi i volumi offline. Questo comando colma la distanza tra l'output di volume show-space e. aggregate show-space comandi. Tutte le percentuali sono calcolate come percentuale della dimensione dell'aggregato.

Nell'esempio riportato di seguito viene illustrato il volume show-footprint output di comando per un volume chiamato testvol:

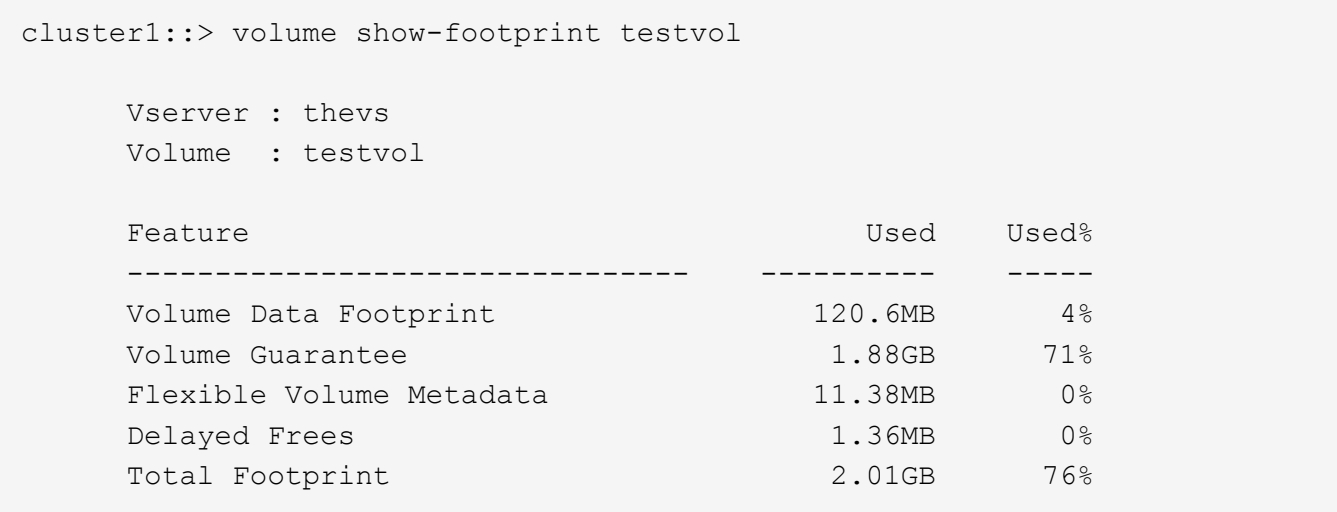

La seguente tabella illustra alcune delle righe principali dell'output di volume show-footprint e cosa si può fare per cercare di ridurre l'utilizzo dello spazio in base a tale funzione:

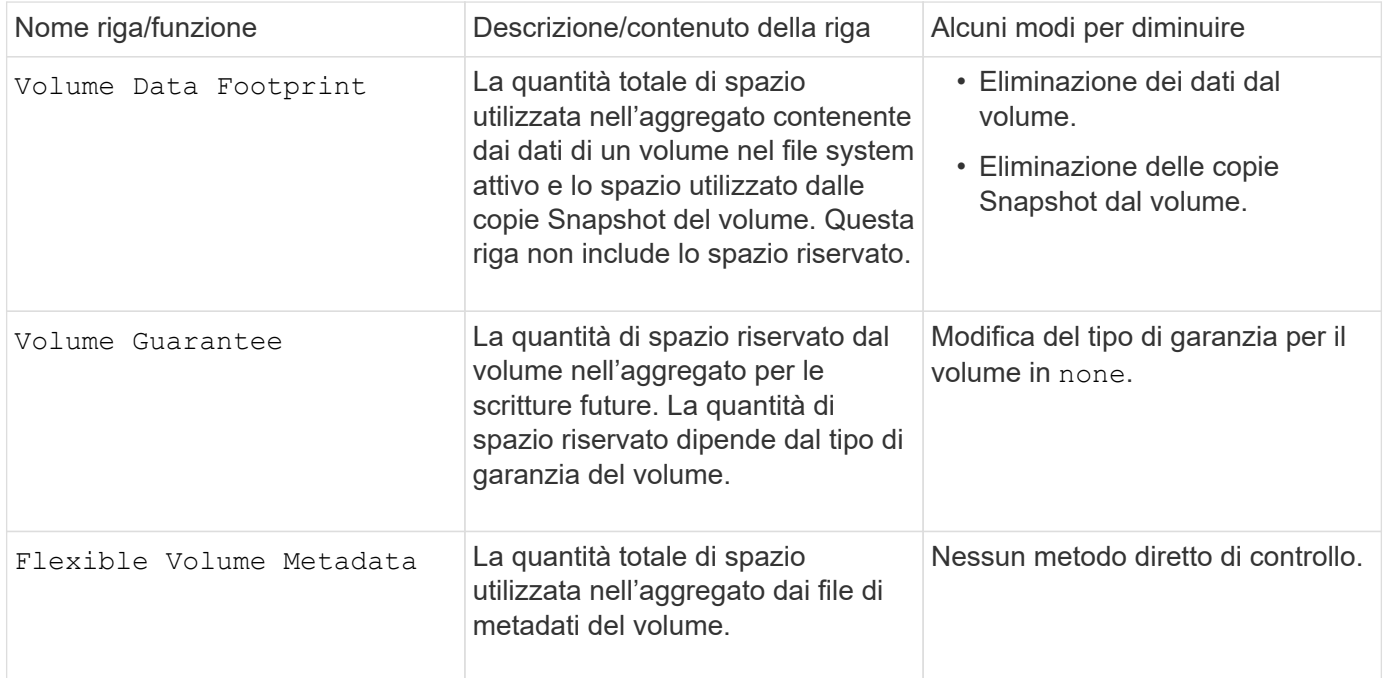

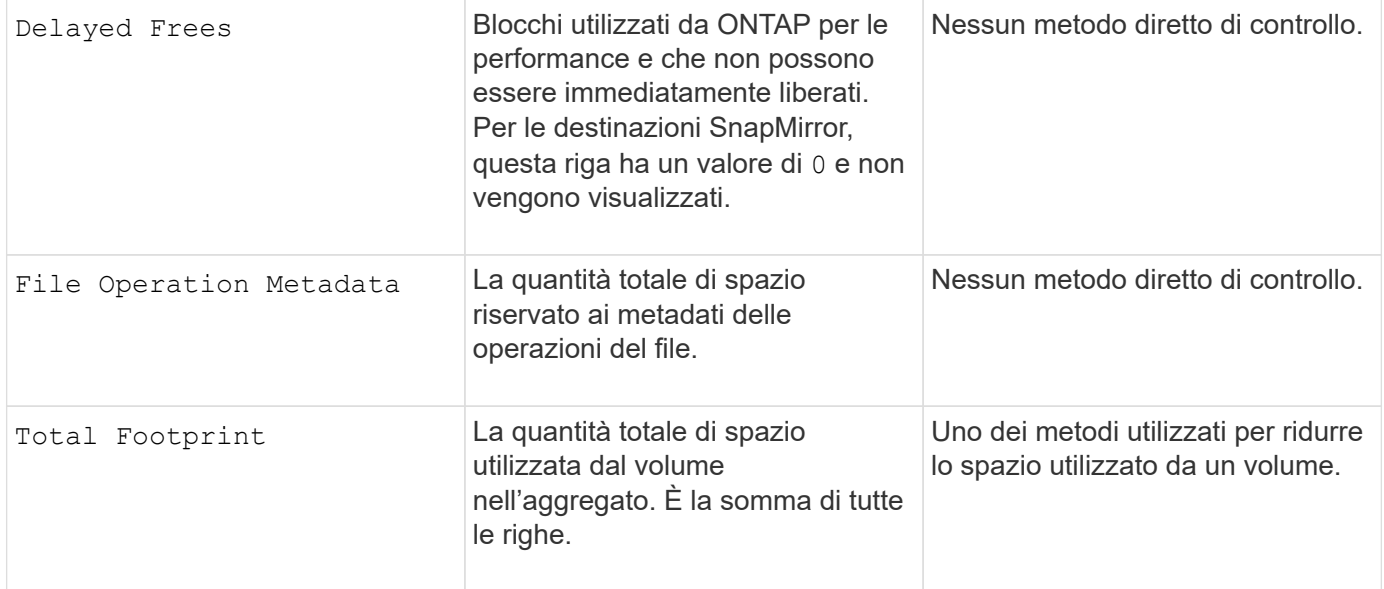

### **Informazioni correlate**

["Report tecnico di NetApp 3483: Thin provisioning in un ambiente NetApp SAN o IP SAN Enterprise"](http://www.netapp.com/us/media/tr-3483.pdf)

# <span id="page-11-0"></span>**Determinare l'utilizzo dello spazio in un Tier locale (aggregato)**

È possibile visualizzare la quantità di spazio utilizzata da tutti i volumi in uno o più Tier locali (aggregati) in modo da poter intraprendere azioni per liberare più spazio.

WAFL riserva il 10% dello spazio totale su disco per le performance e i metadati a livello aggregato. Lo spazio utilizzato per mantenere i volumi nell'aggregato esce dalla WAFL Reserve e non può essere modificato.

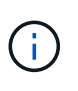

A partire da ONTAP 9.12.1 e versioni successive, la riserva WAFL per gli aggregati superiori a 30TB si riduce dal 10% al 5% per le piattaforme AFF e FAS500f. A partire dal sistema ONTAP 9.14.1, questa stessa riduzione si applica agli aggregati su tutte le piattaforme FAS, producendo il 5% di spazio utilizzabile in più negli aggregati.

È possibile visualizzare l'utilizzo dello spazio da parte di tutti i volumi in uno o più aggregati con aggregate show-space comando. In questo modo, è possibile individuare i volumi che consumano più spazio nei relativi aggregati di contenimento, in modo da poter intraprendere azioni per liberare più spazio.

Lo spazio utilizzato in un aggregato è direttamente influenzato dallo spazio utilizzato nei volumi FlexVol in esso contenuti. Le misure adottate per aumentare lo spazio in un volume influiscono anche sullo spazio nell'aggregato.

Le seguenti righe sono incluse in aggregate show-space output del comando:

### • **Volume Footprint**

Il totale di tutte le impronte di volume all'interno dell'aggregato. Include tutto lo spazio utilizzato o riservato da tutti i dati e i metadati di tutti i volumi nell'aggregato contenente.

### • **Metadati aggregati**

I metadati totali del file system richiesti dall'aggregato, come ad esempio bitmap di allocazione e file inode.

#### • **Snapshot Reserve**

La quantità di spazio riservato per le copie Snapshot aggregate, in base alle dimensioni del volume. Viene considerato spazio utilizzato e non è disponibile per il volume o l'aggregazione di dati o metadati.

#### • **Snapshot Reserve inutilizzabile**

La quantità di spazio allocato originariamente per la riserva Snapshot aggregata che non è disponibile per le copie Snapshot aggregate perché viene utilizzata dai volumi associati all'aggregato. Può verificarsi solo per gli aggregati con una riserva Snapshot aggregata diversa da zero.

### • **Totale utilizzato**

La somma di tutto lo spazio utilizzato o riservato nell'aggregato in base a volumi, metadati o copie Snapshot.

#### • **Totale fisico utilizzato**

La quantità di spazio utilizzata per i dati ora (anziché essere riservata per uso futuro). Include lo spazio utilizzato dalle copie Snapshot aggregate.

Nell'esempio riportato di seguito viene illustrato il aggregate show-space Output di comando per un aggregato la cui riserva Snapshot è del 5%. Se la riserva Snapshot era 0, la riga non veniva visualizzata.

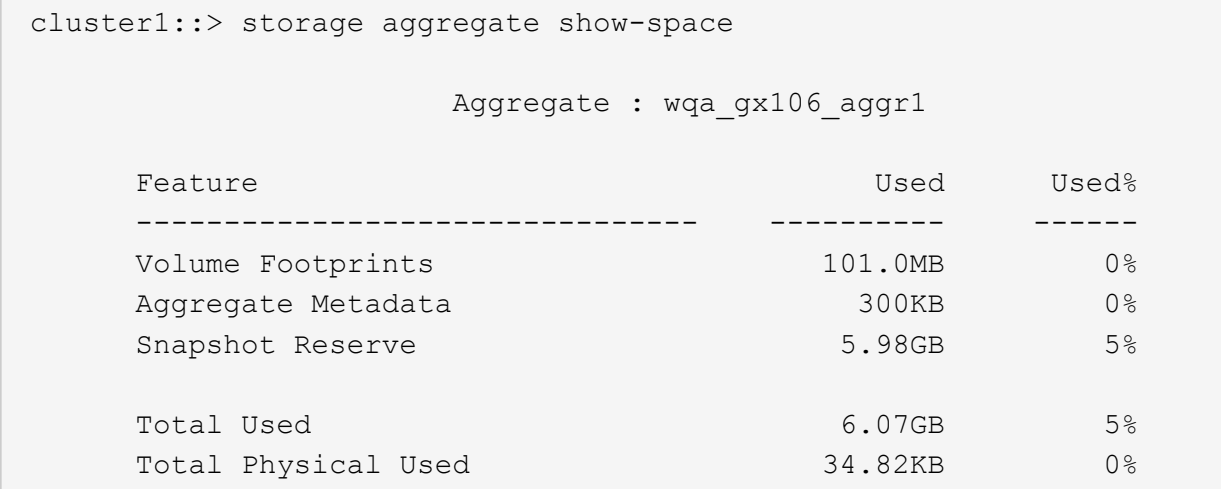

#### **Informazioni correlate**

- ["Articolo della Knowledge base: Utilizzo dello spazio"](https://kb.netapp.com/Advice_and_Troubleshooting/Data_Storage_Software/ONTAP_OS/Space_Usage)
- ["Liberate fino al 5% della vostra capacità di storage eseguendo l'upgrade a ONTAP 9.12.1"](https://www.netapp.com/blog/free-up-storage-capacity-upgrade-ontap/)

# <span id="page-12-0"></span>**Trasferire la proprietà di un Tier locale (aggregato) all'interno di una coppia ha**

È possibile modificare la proprietà dei Tier locali (aggregati) tra i nodi di una coppia ha senza interrompere il servizio dai Tier locali.

Entrambi i nodi di una coppia ha sono fisicamente collegati tra loro a dischi o LUN di array. Ogni LUN di dischi o array è di proprietà di uno dei nodi.

La proprietà di tutti i dischi o le LUN degli array all'interno di un Tier locale (aggregato) cambia temporaneamente da un nodo all'altro quando si verifica un Takeover. Tuttavia, le operazioni di trasferimento dei Tier locali possono anche modificare in modo permanente la proprietà (ad esempio, se eseguite per il bilanciamento del carico). La proprietà cambia senza alcun processo di copia dei dati o spostamento fisico dei dischi o delle LUN degli array.

#### **A proposito di questa attività**

• Poiché i limiti del numero di volumi vengono validati a livello di programmazione durante le operazioni di trasferimento dei livelli locali, non è necessario controllarli manualmente.

Se il numero di volumi supera il limite supportato, l'operazione di trasferimento del Tier locale non riesce e viene visualizzato un messaggio di errore pertinente.

• Non è consigliabile avviare il trasferimento locale del Tier quando sono in corso operazioni a livello di sistema sul nodo di origine o di destinazione; allo stesso modo, non è necessario avviare queste operazioni durante il trasferimento locale del Tier.

Queste operazioni possono includere quanto segue:

- Takeover
- Giveback
- Spegnere
- Un'altra operazione di trasferimento locale del Tier
- Modifica della proprietà del disco
- Operazioni di configurazione locale di livelli o volumi
- Sostituzione del controller storage
- Aggiornamento di ONTAP
- Indirizzamento ONTAP
- Se si dispone di una configurazione MetroCluster, non è necessario avviare il trasferimento locale del Tier durante le operazioni di disaster recovery (*switchover*, *healing* o *switchback*).
- Se si dispone di una configurazione MetroCluster e si avvia il trasferimento locale del Tier su un Tier locale switchover, l'operazione potrebbe non riuscire perché supera il numero di limiti di volume del partner DR.
- Non è consigliabile avviare il trasferimento locale del Tier su aggregati corrotti o in fase di manutenzione.
- Prima di iniziare il trasferimento locale del Tier, salvare i core dump sui nodi di origine e di destinazione.

#### **Fasi**

1. Visualizzare gli aggregati sul nodo per confermare quali aggregati spostare e assicurarsi che siano online e in buone condizioni:

storage aggregate show -node *source-node*

Il comando seguente mostra sei aggregati sui quattro nodi del cluster. Tutti gli aggregati sono online. Node1 e node3 formano una coppia ha e Node2 e node4 formano una coppia ha.

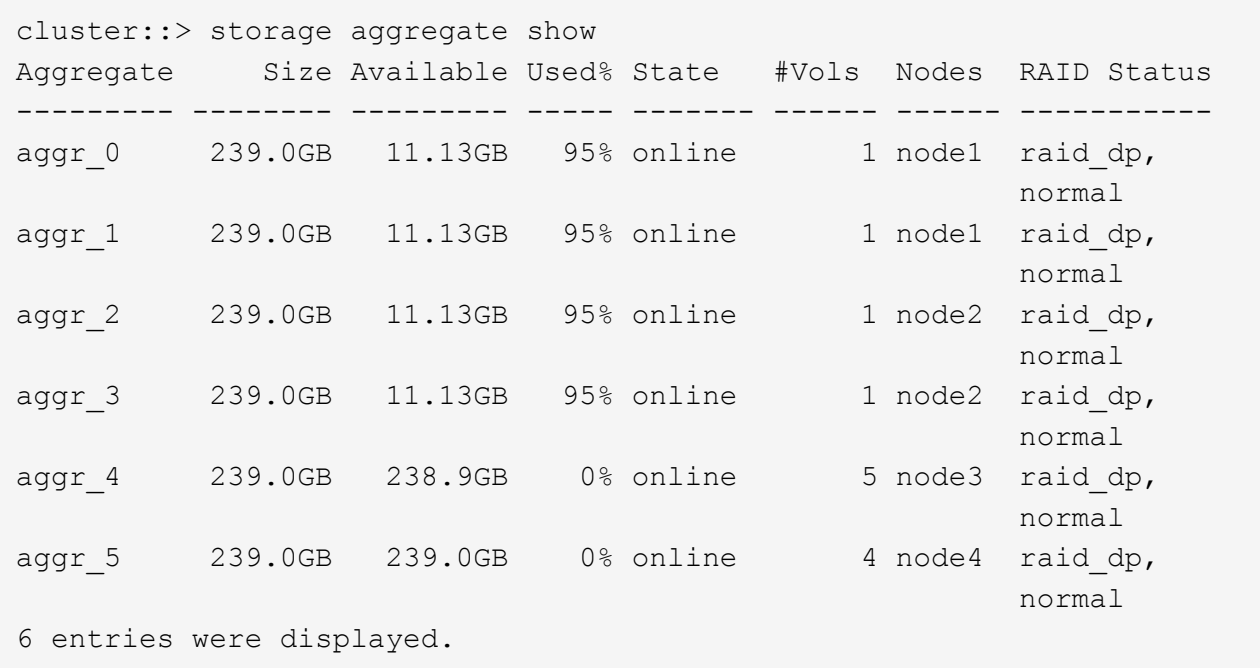

2. Emettere il comando per avviare il trasferimento dell'aggregato:

```
storage aggregate relocation start -aggregate-list aggregate-1, aggregate-2…
-node source-node -destination destination-node
```
Il seguente comando sposta gli aggregati aggr\_1 e aggr\_2 da Node1 a node3. Node3 è il partner ha di Node1. Gli aggregati possono essere spostati solo all'interno della coppia ha.

```
cluster:: > storage aggregate relocation start -aggregate-list aggr 1,
aggr 2 -node node1 -destination node3
Run the storage aggregate relocation show command to check relocation
status.
node1::storage aggregate>
```
3. Monitorare l'avanzamento del trasferimento degli aggregati con storage aggregate relocation show comando:

storage aggregate relocation show -node *source-node*

Il seguente comando mostra l'avanzamento degli aggregati che vengono spostati al nodo 3:

```
cluster::> storage aggregate relocation show -node node1
Source Aggregate Destination Relocation Status
------ ----------- ------------- ------------------------
node1
    aggr 1 node3 In progress, module: wafl
     aggr 2 node3 Not attempted yet
2 entries were displayed.
node1::storage aggregate>
```
Al termine del trasferimento, l'output di questo comando mostra ogni aggregato con uno stato di trasferimento di "Done".

# <span id="page-15-0"></span>**Eliminazione di un Tier locale (aggregato)**

È possibile eliminare un Tier locale (aggregato) se non sono presenti volumi nel Tier locale.

Il storage aggregate delete il comando elimina un aggregato di storage. Il comando non riesce se sono presenti volumi nell'aggregato. Se all'aggregato è associato un archivio di oggetti, oltre all'eliminazione dell'aggregato, il comando elimina anche gli oggetti nell'archivio di oggetti. Non vengono apportate modifiche alla configurazione dell'archivio di oggetti come parte di questo comando.

Nell'esempio seguente viene eliminato un aggregato denominato "aggr1":

```
> storage aggregate delete -aggregate aggr1
```
# <span id="page-15-1"></span>**Comandi per il trasferimento degli aggregati**

Esistono comandi ONTAP specifici per spostare la proprietà dell'aggregato all'interno di una coppia ha.

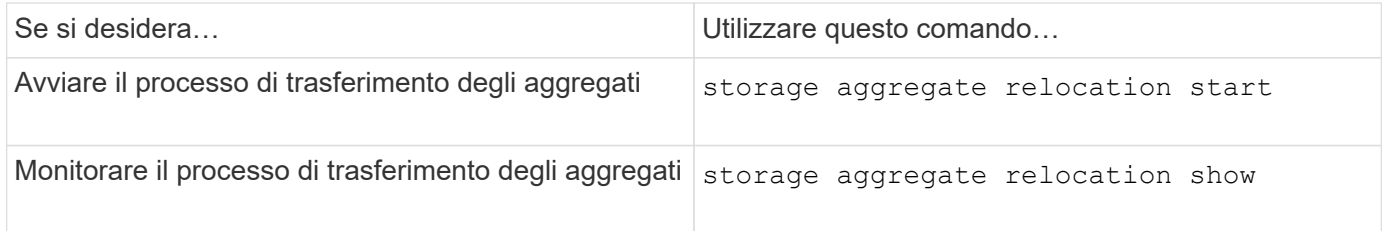

#### **Informazioni correlate**

["Comandi di ONTAP 9"](http://docs.netapp.com/ontap-9/topic/com.netapp.doc.dot-cm-cmpr/GUID-5CB10C70-AC11-41C0-8C16-B4D0DF916E9B.html)

# <span id="page-15-2"></span>**Comandi per la gestione degli aggregati**

Si utilizza storage aggregate comando per gestire gli aggregati.

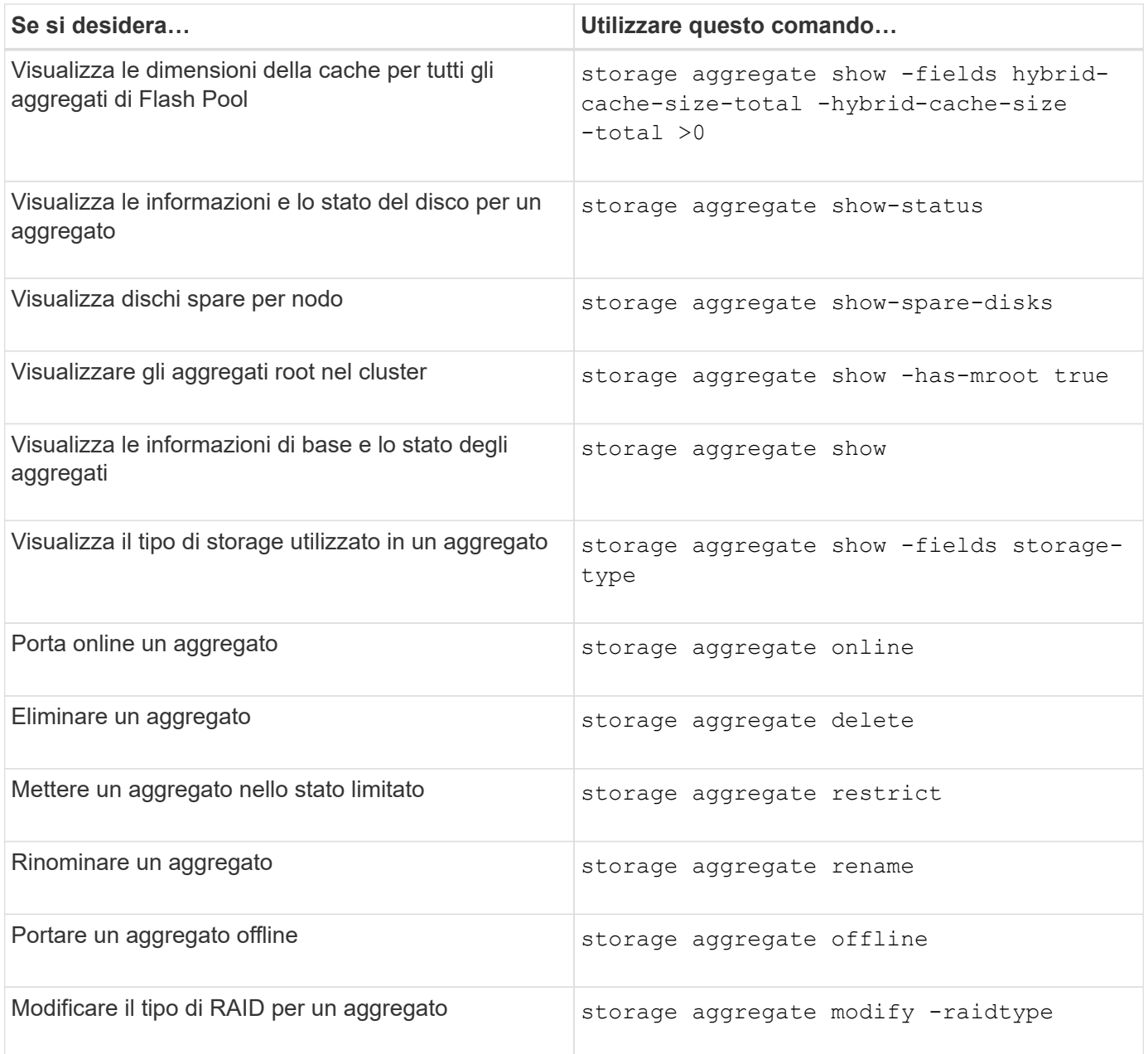

### **Informazioni correlate**

["Comandi di ONTAP 9"](http://docs.netapp.com/ontap-9/topic/com.netapp.doc.dot-cm-cmpr/GUID-5CB10C70-AC11-41C0-8C16-B4D0DF916E9B.html)

### **Informazioni sul copyright**

Copyright © 2024 NetApp, Inc. Tutti i diritti riservati. Stampato negli Stati Uniti d'America. Nessuna porzione di questo documento soggetta a copyright può essere riprodotta in qualsiasi formato o mezzo (grafico, elettronico o meccanico, inclusi fotocopie, registrazione, nastri o storage in un sistema elettronico) senza previo consenso scritto da parte del detentore del copyright.

Il software derivato dal materiale sottoposto a copyright di NetApp è soggetto alla seguente licenza e dichiarazione di non responsabilità:

IL PRESENTE SOFTWARE VIENE FORNITO DA NETAPP "COSÌ COM'È" E SENZA QUALSIVOGLIA TIPO DI GARANZIA IMPLICITA O ESPRESSA FRA CUI, A TITOLO ESEMPLIFICATIVO E NON ESAUSTIVO, GARANZIE IMPLICITE DI COMMERCIABILITÀ E IDONEITÀ PER UNO SCOPO SPECIFICO, CHE VENGONO DECLINATE DAL PRESENTE DOCUMENTO. NETAPP NON VERRÀ CONSIDERATA RESPONSABILE IN ALCUN CASO PER QUALSIVOGLIA DANNO DIRETTO, INDIRETTO, ACCIDENTALE, SPECIALE, ESEMPLARE E CONSEQUENZIALE (COMPRESI, A TITOLO ESEMPLIFICATIVO E NON ESAUSTIVO, PROCUREMENT O SOSTITUZIONE DI MERCI O SERVIZI, IMPOSSIBILITÀ DI UTILIZZO O PERDITA DI DATI O PROFITTI OPPURE INTERRUZIONE DELL'ATTIVITÀ AZIENDALE) CAUSATO IN QUALSIVOGLIA MODO O IN RELAZIONE A QUALUNQUE TEORIA DI RESPONSABILITÀ, SIA ESSA CONTRATTUALE, RIGOROSA O DOVUTA A INSOLVENZA (COMPRESA LA NEGLIGENZA O ALTRO) INSORTA IN QUALSIASI MODO ATTRAVERSO L'UTILIZZO DEL PRESENTE SOFTWARE ANCHE IN PRESENZA DI UN PREAVVISO CIRCA L'EVENTUALITÀ DI QUESTO TIPO DI DANNI.

NetApp si riserva il diritto di modificare in qualsiasi momento qualunque prodotto descritto nel presente documento senza fornire alcun preavviso. NetApp non si assume alcuna responsabilità circa l'utilizzo dei prodotti o materiali descritti nel presente documento, con l'eccezione di quanto concordato espressamente e per iscritto da NetApp. L'utilizzo o l'acquisto del presente prodotto non comporta il rilascio di una licenza nell'ambito di un qualche diritto di brevetto, marchio commerciale o altro diritto di proprietà intellettuale di NetApp.

Il prodotto descritto in questa guida può essere protetto da uno o più brevetti degli Stati Uniti, esteri o in attesa di approvazione.

LEGENDA PER I DIRITTI SOTTOPOSTI A LIMITAZIONE: l'utilizzo, la duplicazione o la divulgazione da parte degli enti governativi sono soggetti alle limitazioni indicate nel sottoparagrafo (b)(3) della clausola Rights in Technical Data and Computer Software del DFARS 252.227-7013 (FEB 2014) e FAR 52.227-19 (DIC 2007).

I dati contenuti nel presente documento riguardano un articolo commerciale (secondo la definizione data in FAR 2.101) e sono di proprietà di NetApp, Inc. Tutti i dati tecnici e il software NetApp forniti secondo i termini del presente Contratto sono articoli aventi natura commerciale, sviluppati con finanziamenti esclusivamente privati. Il governo statunitense ha una licenza irrevocabile limitata, non esclusiva, non trasferibile, non cedibile, mondiale, per l'utilizzo dei Dati esclusivamente in connessione con e a supporto di un contratto governativo statunitense in base al quale i Dati sono distribuiti. Con la sola esclusione di quanto indicato nel presente documento, i Dati non possono essere utilizzati, divulgati, riprodotti, modificati, visualizzati o mostrati senza la previa approvazione scritta di NetApp, Inc. I diritti di licenza del governo degli Stati Uniti per il Dipartimento della Difesa sono limitati ai diritti identificati nella clausola DFARS 252.227-7015(b) (FEB 2014).

#### **Informazioni sul marchio commerciale**

NETAPP, il logo NETAPP e i marchi elencati alla pagina<http://www.netapp.com/TM> sono marchi di NetApp, Inc. Gli altri nomi di aziende e prodotti potrebbero essere marchi dei rispettivi proprietari.